## **FAQ 部品配置のコツ**

## 水平/垂直に部品配置をする方法

2点入力(1点目が基準点、2点目で方向を決める)で部品配置をする際、2点目が水平/垂直に取りにくい場合は 以下の入力手順を行ってください。

- ① 部品を選択し、基準点で1点目をクリック
- ② キーボードの「Shiftキー」を押しながら、2点目を決める

※「Shiftキー」を押すと、90度毎に方向を決めることができます。

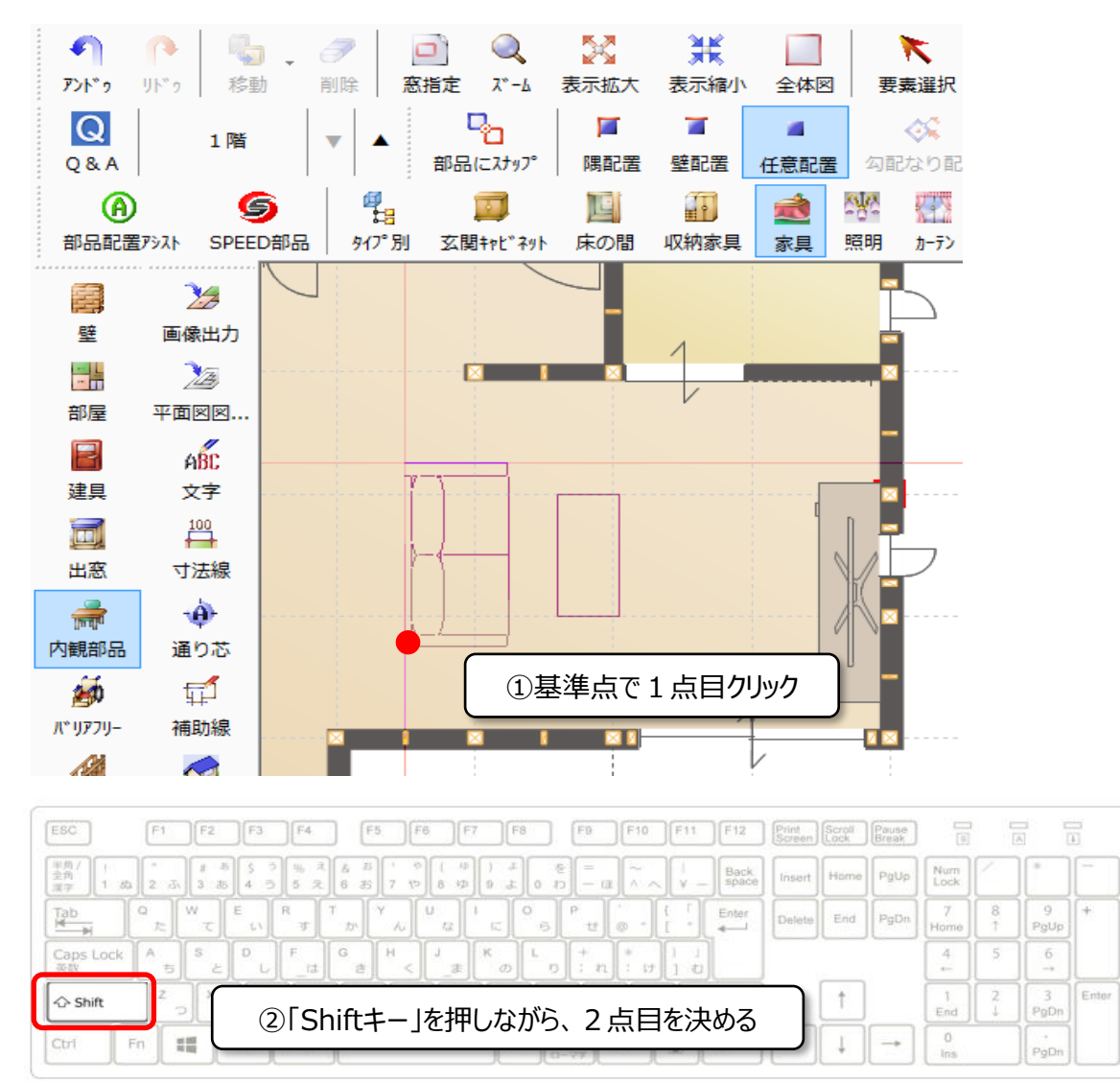

**FAQ-部品配置のコツ は以上です**